August 2013

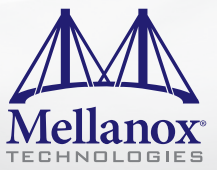

# Deploying Apache™ Hadoop<sup>®</sup> with Dell and Mellanox VPI Solutions

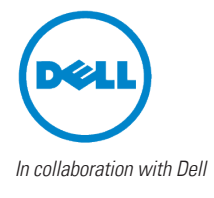

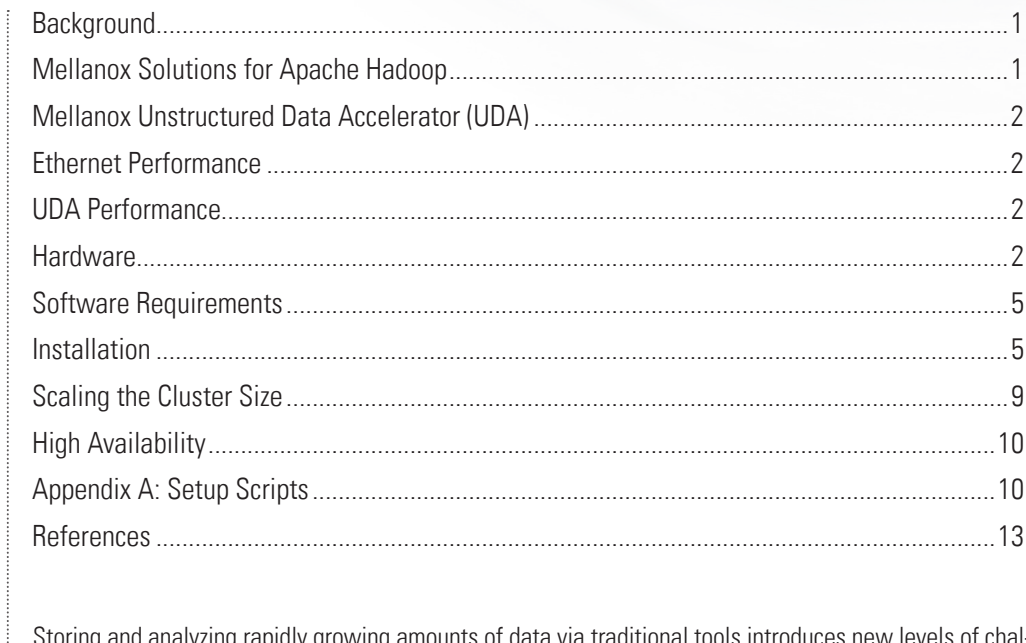

### **Background**

Storing and analyzing rapidly growing amounts of data via traditional tools introduces lenges to businesses, government and academic research organizations.

Hadoop framework is a popular tool for analyzing large structured and unstructured data sets. Using Java based tools to process data, a data-scientist can infer users' churn pattern in retail banking, better recommend a new service to users of social media, optimize production lines based on sensor data and detect a security breach in computer networks. Hadoop is supported by the Apache Software Foundation.

Hadoop workloads vary based on target implementation and even within the same implementation. Designing networks to sustain the different variety of workloads introduces challenges to legacy network designs in terms of bandwidth and latency requirements. Moving a terabyte of information can take several minutes using a 1 Giga-bit network. Minutes long operations are not acceptable in an on-line user experience, fraud detection and risk management tools. A better solution is required.

# **Mellanox Solutions for Apache Hadoop**

Building a Hadoop cluster requires taking into consideration many factors such as, disk capacity, CPU utilization, memory usage and networking capabilities.

Using legacy networks creates bottlenecks in the data flow. State-of-the-art CPUs can drive over 50 Gigabits-per-second while disk controllers capable of driving 12 Giga-bits-per-second are entering the market, and the result is more data trying to flow out of the compute node.

Using 40Gb Ethernet and FDR InfiniBand satisfies the needed dataflow requirements for high speed SAS controllers and Solid State Drives (SSDs) 10Gb Ethernet is becoming the entry level requirement to handle dataflow requirements of common spindle disk drives.

Scaling and capacity planning should be another point of consideration. While businesses grow linearly, their data grows in an exponential form at the same time. Adding more servers and storage should not require a complete re-do of the network, using edge switches and easy to balance, flat, network is a

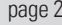

<span id="page-1-0"></span>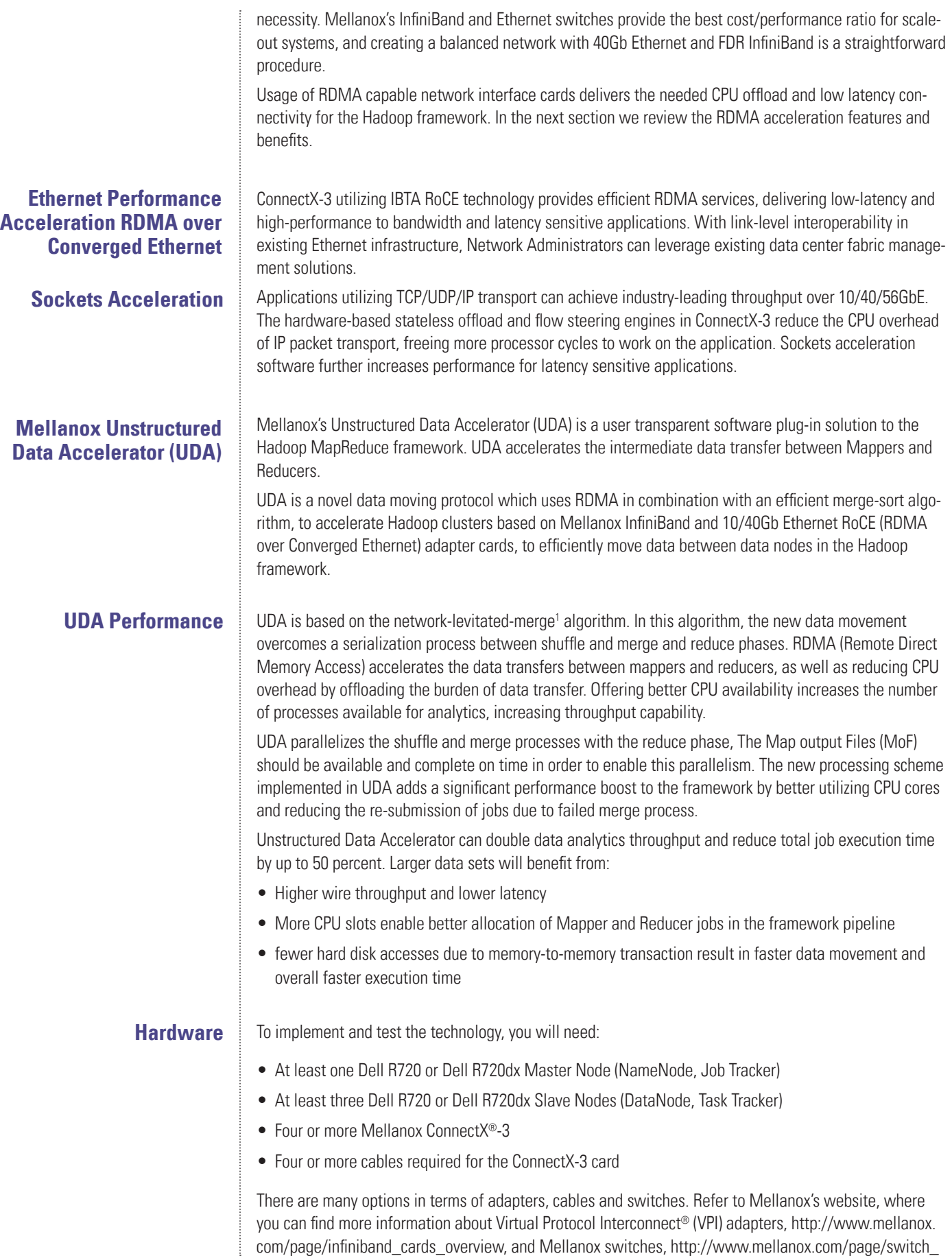

#### <span id="page-2-0"></span>[systems\\_overview.](http://www.mellanox.com/page/switch_systems_overview)

In this article we will review a 5 node cluster configuration. Scaling the deployment is easily done by adding more Slave Nodes to the deployment. When scaling the deployment, take into consideration the amount of RAM you have in the Master Node, as well as the disk space.

High availability features are discussed within the above Apache Hadoop framework link. We recommend deploying two Master Nodes in master and secondary name node configuration.

#### **Recommended Server Configuration**

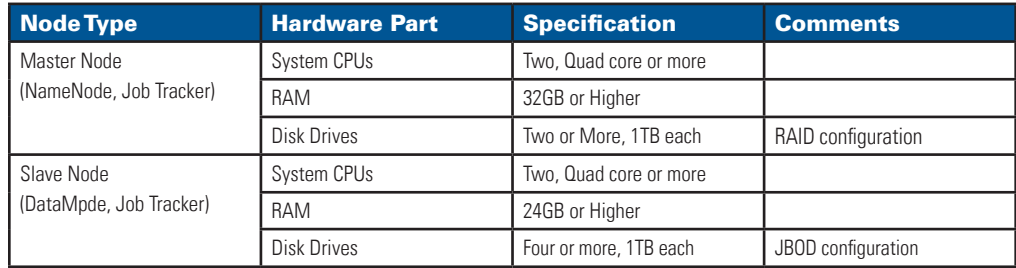

**Table 1.** *Hadoop Server Recommended Configuration*

Use the Dell server from the below list to build a Master Node:

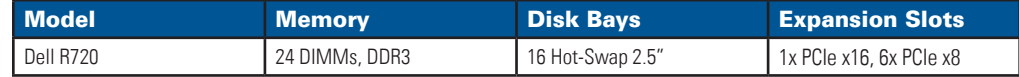

**Table 2.** *Dell Hadoop Master Node Server Configuration* 

Use either of the Dell servers from the below list to build a Slave Node:

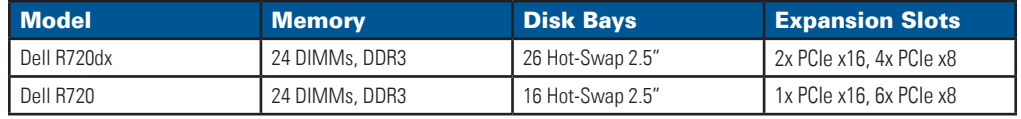

**Table 3.** *Dell Hadoop Slave Node Server Configuration*

It is highly recommended to have larger RAM size on the master node to handle the cluster's metadata, and to minimize the spill to the disks during this operation.

The above configuration is recommended for most use cases. There are several cases in which higher RAM and disk space is required. For such deployments, it is recommended that you contact us at bigdata@mellanox.com, where you can engage with one of our regional system engineers to help deploy your Hadoop cluster.

#### **Five Node using 40 GbE Interconnect**

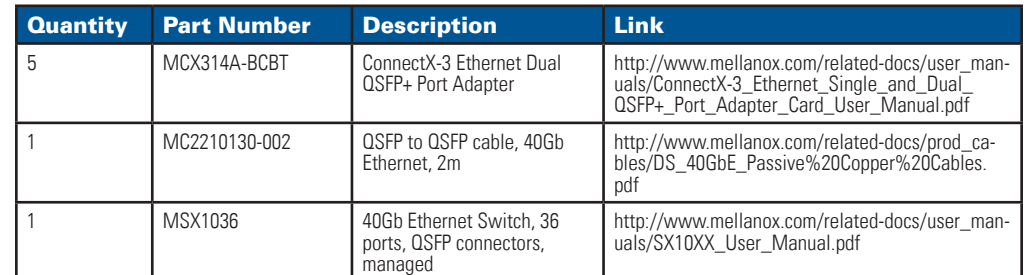

**Table 4.** *40GbE Hadoop Deployment Networking Bill of Materials*

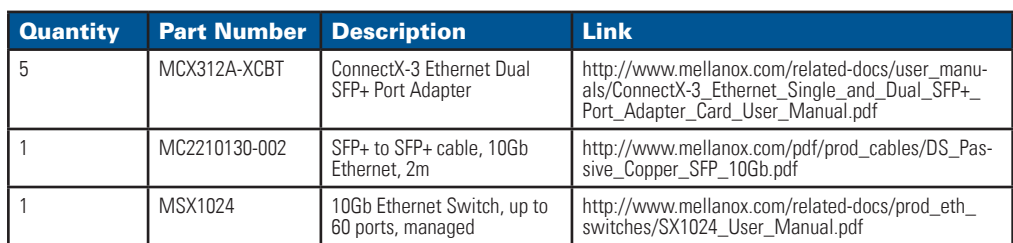

#### <span id="page-3-0"></span>**Five Node using 10 GbE Interconnect**

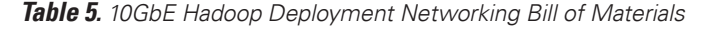

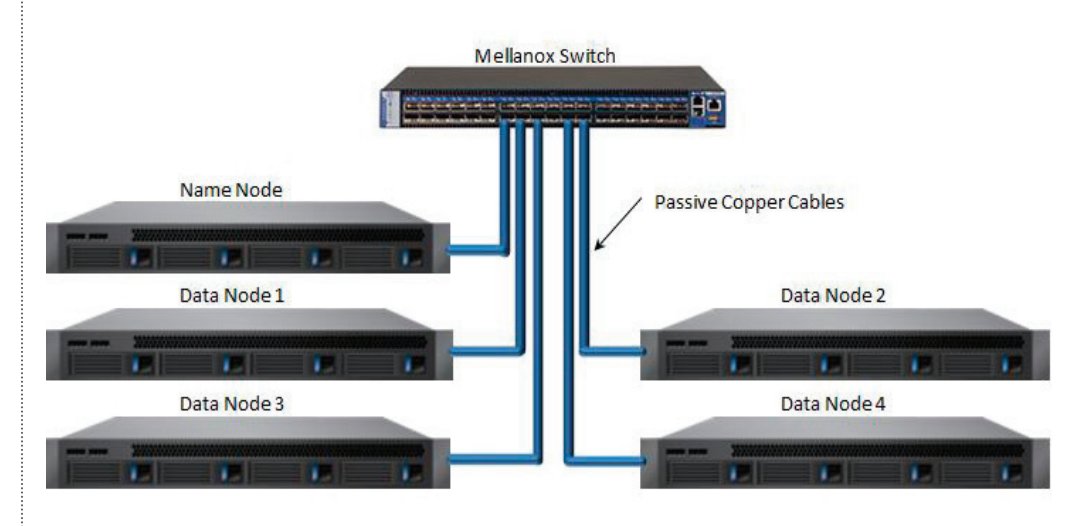

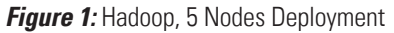

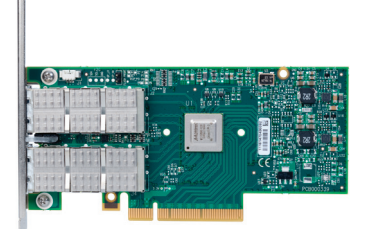

**Figure 2:** Mellanox FDR InfiniBand and/or 40Gb Ethernet Adapter

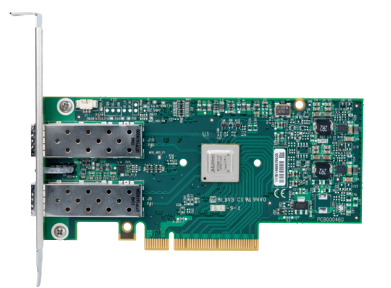

**Figure 4:** Mellanox 10Gb Ethernet Adapter **Figure 5:** Mellanox SFP+ Copper Cable

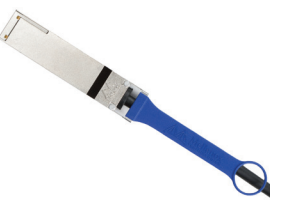

**Figure 3: Mellanox OSFP Copper Cable** 

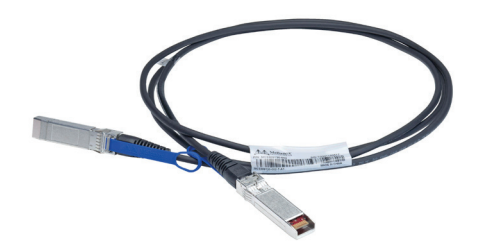

In the above example, where nodes are connected with a FDR InfiniBand 56Gb/s fabric, the All-to-All available bandwidth will be 18.6Gb/s. Scaling to larger clusters is done in the same fashion. Connection ToR switches with enough bandwidth to satisfy nodes throughputs.

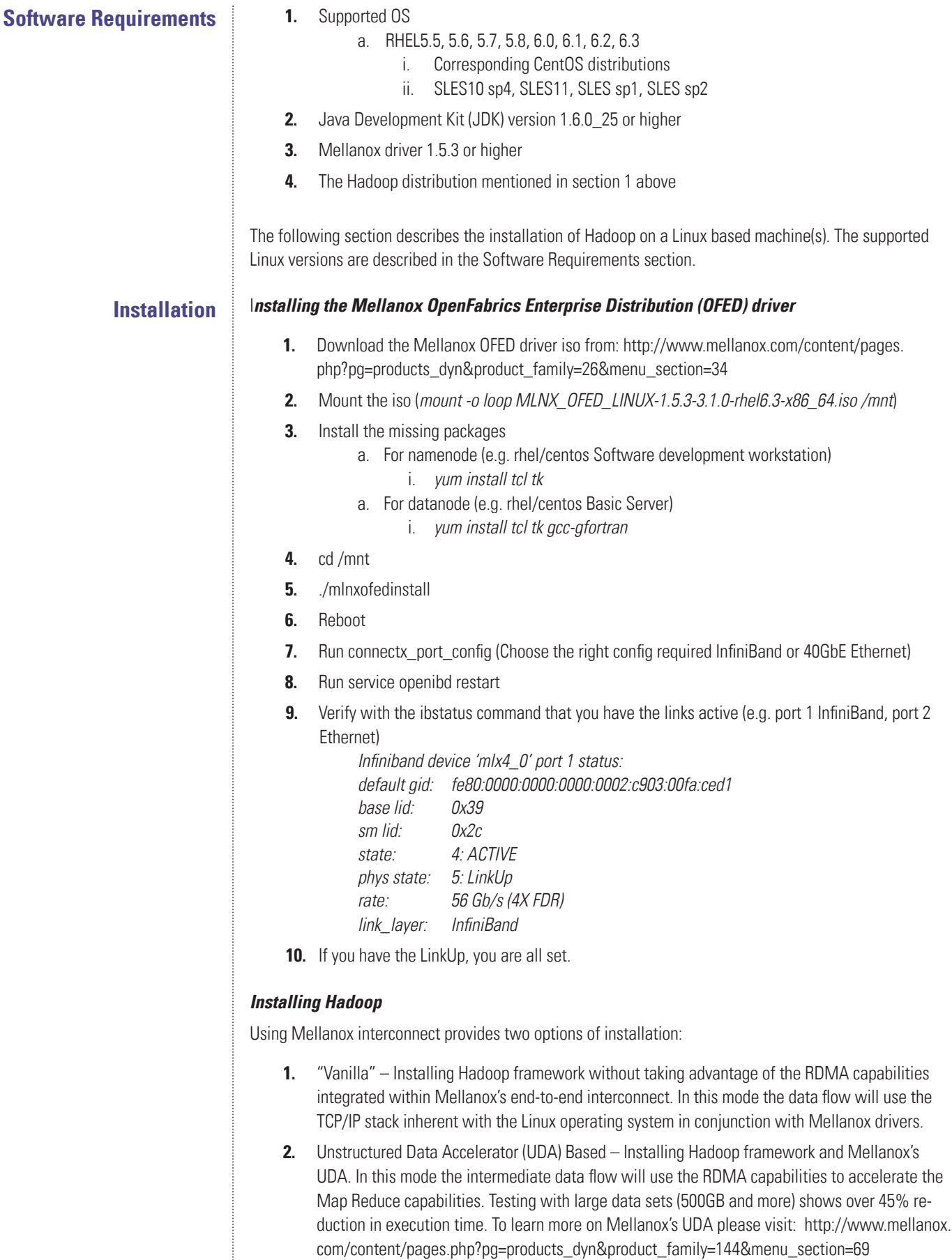

#### The "Vanilla" Option

Installing Apache Hadoop Distribution 1.0.4 using Dell and Mellanox high-end servers and networks capabilities.

- **1.** Setup the required network (In the example below we add –ib for Infiniband). You will need to edit the portion of the \$HADOOP\_PREFIX/conf/hadoop-env.sh "NODENAME" to reflect the correct hostname used for the cluster. All hostnames should have DNS setup as well.
- **2.** Download JDK 1.6.x and install (The install location will be your \$JAVA\_HOME) on all nodes.
- **3.** Update the .bashrc with \$JAVA\_HOME and change the path to include this as the first choice
- **4.** Add line "export HADOOP\_PREFIX=\$HOME/ hadoop-1.0.4
- **5.** Copy bashrc to all the nodes
- **6.** Plan on the disk that will be used for hadoop and you can use preparedisks.sh in \$HOME/ hadoop-scripts directory
	- a. Use with caution you need edit the script for the disks you need to initialize or you may lose data on your existing disks
- **7.** Create a simple hduser login on all nodes
- **8.** Untar the hadoop-scripts on the home directory of hduser
- **9.** Download [http://download.nextag.com/apache/hadoop/common/hadoop-1.0.4/hadoop-](http://download.nextag.com/apache/hadoop/common/hadoop-1.0.4/hadoop-1.0.4.tar.gz)[1.0.4.tar.gz](http://download.nextag.com/apache/hadoop/common/hadoop-1.0.4/hadoop-1.0.4.tar.gz) (You can use wget)
- **10.** cd hadoop-scripts
- **11.** run the crsshkeys.sh script to generate a passwordless ssh login on all nodes (ex: ./crsshkeys.sh hydra001 thru 5 ). This script creates authorized keys in the .ssh directory
- **12.** chmod g-w ~/.ssh/authorized\_keys
- **13.** scp \$HOME/.ssh/.authorized\_keys hduser@hydra002 (run the same for all the nodes)
- **14.** Test ssh works without password (ssh hydra002)
- **15.** Modify the \$HOME/hadoop-scripts/runcmdall.sh script to your cluster name and needs
- **16.** Use the runcmdall.sh script to untar the hadoop-1.0.4.tar.gz on all nodes
- **17.** Check if the \$JAVA HOME is set and java version does report the JAVA version you have installed (java –version)
	- a. [hduser@hydra001-ib ~]\$ java -version
	- b. java version "1.6.0 33"
	- c. Java(TM) SE Runtime Environment (build 1.6.0\_33-b04)
	- d. Java HotSpot(TM) 64-Bit Server VM (build 20.8-b03, mixed mode)
- **18.** Login from the namenode to all the other nodes to add the host id's or disable the key checking
- **19.** mv \$HOME/ hadoop-1.0.4/conf \$HOME/ hadoop-1.0.4/conf.empty
- **20.** Copy the conf files to \$HOME/ hadoop-1.0.4/conf
- **21.** Modify the files masters, slaves, core-site.xml, hdfs-site.xml, mapred-site.xml, hadoop-env.sh files to suit your environment
- **22.** scp –r \$HOME/ hadoop-1.0.4/conf hduser@<nothernodes>:/\$HOME/ hadoop-1.0.4/conf
- **23.** \$HOME/hadoop-scripts/runcmdall.sh "mkdir -p /data01/hduser/dfs/nn /data02/hduser/dfs/nn"
- **24.** \$HOME/hadoop-scripts /runcmdall.sh "mkdir -p /data01/hduser/dfs/dn /data02/hduser/dfs/dn"
- **25.** \$HOME/hadoop-scripts /runcmdall.sh "mkdir -p /data01/hduser/mapred/local /data02/hduser/ mapred/local"
- **26.** \$HOME/hadoop-scripts/runcmdall.sh "chmod go-w /data01/hduser/dfs/dn /data02/hduser/ dfs/dn " – Verify the permissions on the datanode slices
	- a. It should be: drwxr-xr-x 6 hduser hduser 4096 Feb 28 11:23 /data01/hduser/dfs/dn
- **27.** \$HADOOP\_PREFIX/bin /hadoop namenode –format –Answer "Y"
- **28.** Start HDFS service
	- a. \$HADOOP\_PREFIX/bin/start-dfs.sh
- **29.** Verify using the jps command if the namenode,secondarynamenode and datanodes in other nodes working.
	- a. Namenode should show
	- b. [hduser@hydra001-ib hadoop-1.0.4]\$ jps
	- c. 4731 Jps
	- d. 3607 NameNode
	- e. 3993 SecondaryNameNode
	- f. [hduser@hydra001-ib hadoop-1.0.4]\$
	- g. Datanode will show "DataNode"
- **30.** Create required tmp HDFS directories
	- a. \$HADOOP\_PREFIX/bin/hadoop fs -mkdir /tmp
	- b. \$HADOOP\_PREFIX/bin/hadoop fs -chmod -R 1777 /tmp
- **31.** Verify all nodes are up and storage is being shown correctly a. \$HADOOP\_PREFIX/bin/hadoop dfsadmin –report
- **32.** Start mapreduce services
	- a. \$HADOOP\_PREFIX/bin/start-mapred.sh
- **33.** Verify using the jps command if the namenode, secondarynamenode and datanodes in other nodes working.
	- a. Namenode should show
	- b. [hduser@hydra001-ib hadoop-1.0.4]\$ jps
	- c. 4731 Jps
	- d. 3607 NameNode
	- e. 3993 SecondaryNameNode
	- f. 4125 JobTracker
	- g. [hduser@hydra001-ib hadoop-1.0.4]\$
	- h. Datanodes (all other nodes) should show "DataNode" & "TaskTracker"
- **34.** Run the terasort to verify the cluster is working fine
	- a. \$HOME/hadoop-scripts/runterasort.sh
	- b. Check the namenode ip ex:<http://hydra001:50030> You should see the Job Tracker page with the jobs running
- **35.** If you see the Terasort job completed on the JT page, You are all set!!

Adding the UDA Package on top of Vanilla.

Make sure the Mellanox ConnectX®-3 cards are properly installed on your Name Node and Data Nodes before starting the UDA installation.

To install UDA, you should first follow the Hadoop installation in the "Vanilla Option" section.

After successfully installing the "vanilla" Hadoop version, follow these next steps:

Set the ulimit to unlimited:

ulimit –l unlimited

Increase the maximum number of memory translation table segments per HCA

Check for the following settings in: /etc/modprobe.d/ib\_ipoib.conf "options mlx4core log\_numm\_mtt=XX"

If present, check the value of mtt and based on your memory footprint, this value needs to be adjusted (Ex: 64Gb of memory, you can set this to 24). More information on this can be obtained here: [http://](http://www.open-mpi.org/faq/?category=openfabrics#ib-low-reg-mem)) [www.open-mpi.org/faq/?category=openfabrics#ib-low-reg-mem\)](http://www.open-mpi.org/faq/?category=openfabrics#ib-low-reg-mem)).

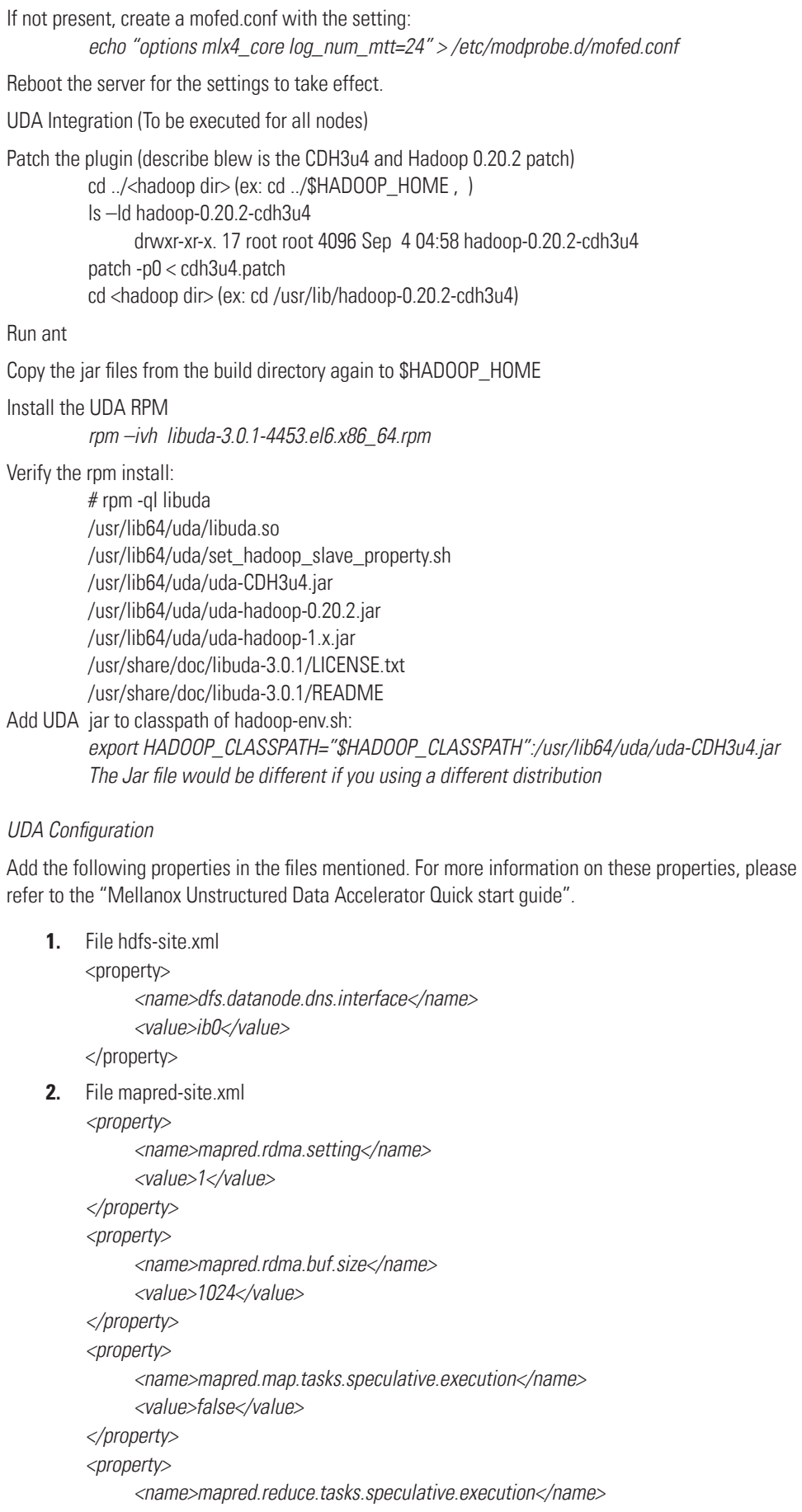

<value>false</value> </property> <property> <name>mapred.rdma.cma.port</name> <value>1</value> </property> <property> <name>mapred.rdma.cma.port</name> <value>9011</value> </property> <property> <name>mapred.reduce.slowstart.completed.maps</name> <value>0.95</value> </property> <property> <name>mapred.rdma.wqe.per.conn</name> <value>1024</value> </property> <property> <name>mapred.tasktracker.shuffle.provider.plugin</name> <value>com.mellanox.hadoop.mapred.UdaShuffleProviderPlugin</value> </property> <property> <name>mapred.reducetask.shuffle.consumer.plugin</name> <value>com.mellanox.hadoop.mapred.UdaShuffleConsumerPlugin</value> </property> Testing UDA functionality Execute a Terasort test. For example: Execute a 300GB Tergen and Terasort job. hadoop jar \$HADOOP\_HOME/hadoop-examples-\*.jar teragen 3000000000 /users/ hadoop/terasort-input hhadoop jar /usr/lib/hadoop-0.20/hadoop-examples-\*.jar terasort /users/hadoop/ terasort-input /users/hadoop/terasort-output UDA troubleshooting

- **1.** Verify the plugin ability patch inside the hadoop jar jar -tf /usr/lib/hadoop/hadoop-core-\*.jar | grep ShuffleConsumerPlugin.class jar -tf /usr/lib/hadoop/hadoop-core-\*.jar | grep ShuffleProviderPlugin.class
- **2.** Verify the UDA rpm installation exist rpm -qa | grep -i uda
- **3.** Verify the UDA configuration parameters are set grep -i uda <hadoop configuration directory>

# **4.** Examine tasktracker log files for any memory errors Ex : "MSG=Cannot allocate memory (errno=12)" – This error shows that the mtt value + number of reducers are not able to allocate memory. Reduce the number of reducers or decrease the mtt value based on the guideline provided. More information is provided in the tuning section of the quick start guide.

# **Scaling the Cluster Size**

Adding nodes or building a cluster with more nodes than a single rack can contain, is a common practice. The installation of servers and the network should adhere to the target application performance

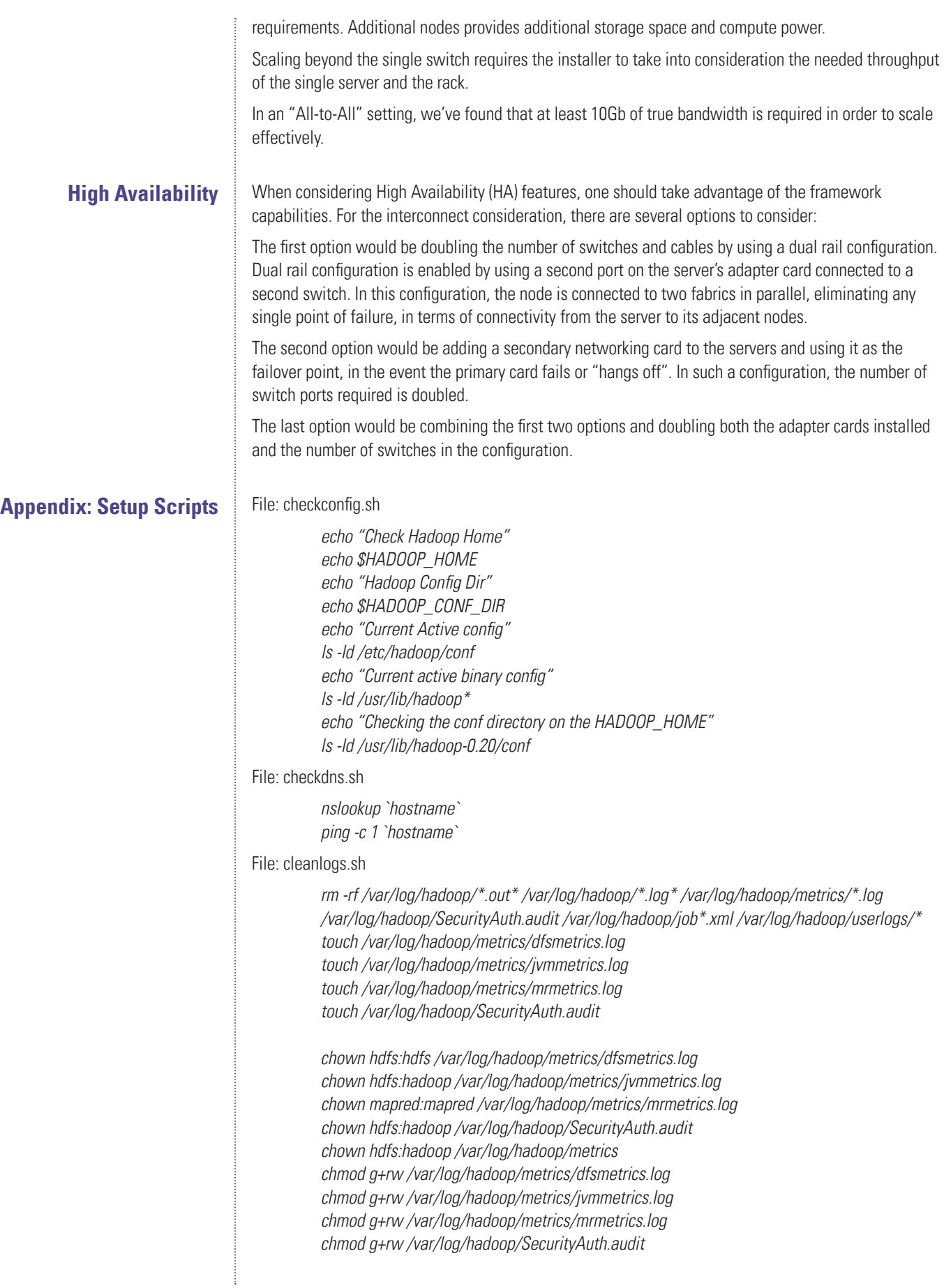

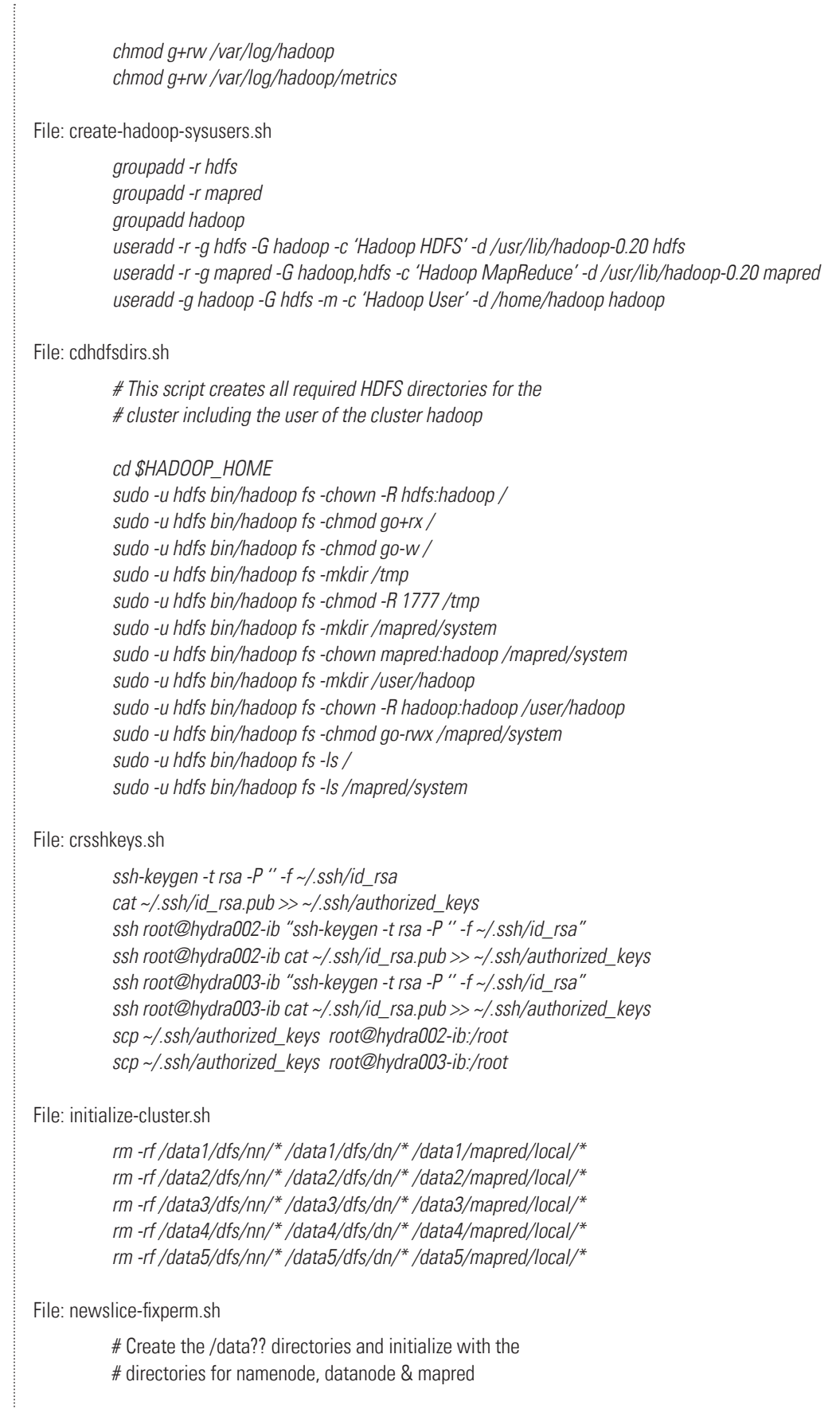

mkdir -p /data01/dfs/nn

File:

File:

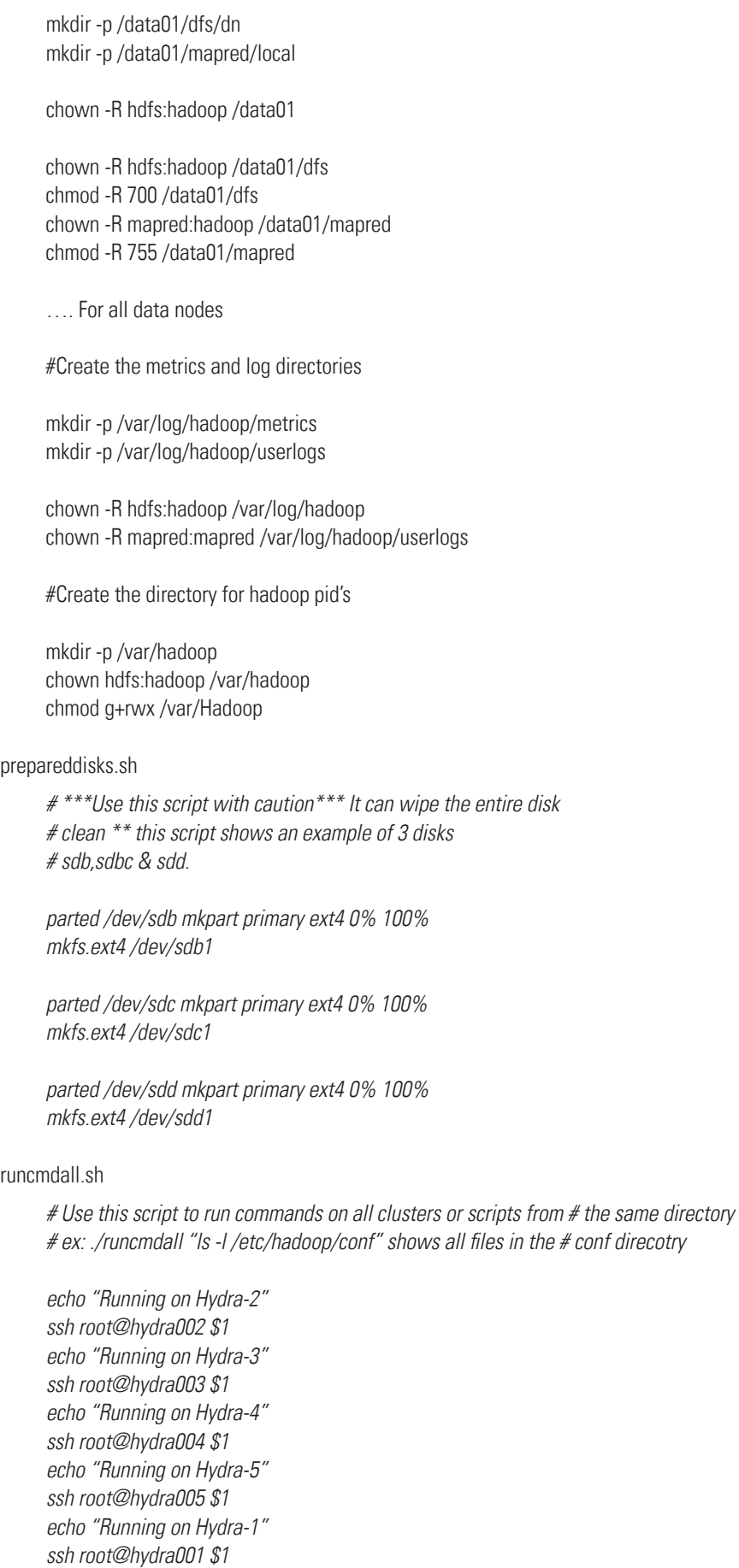

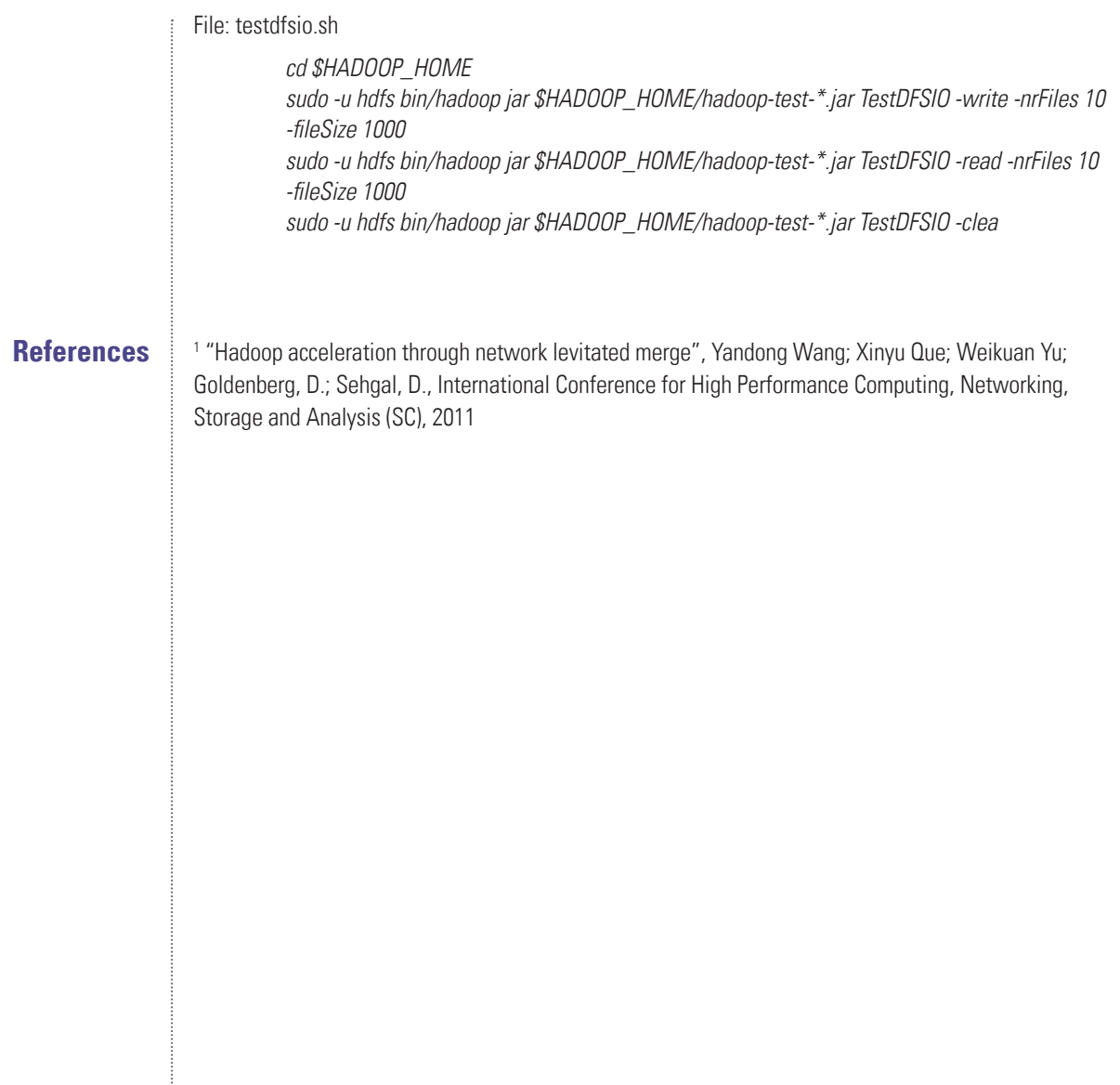

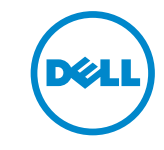

The information contained in this document, including all instructions, cautions, and regulatory approvals and certifications, is provided by Mellanox and has not been independently verified or tested by Dell. Dell cannot be responsible for damage caused as a result of either following or failing to follow these instructions. All statements or claims regarding the properties, capabilities, speeds or qualifications of the part referenced in this document are made by Mellanox and not by Dell. Dell specifically disclaims knowledge of the accuracy, completeness or substantiation for any such statements. All questions or comments relating to such statements or claims should be directed to Mellanox. Visit www.dell.com for more information.

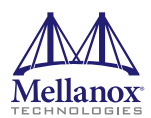

350 Oakmead Parkway, Suite 100, Sunnyvale, CA 94085 Tel: 408-970-3400 • Fax: 408-970-3403 www.mellanox.com

© Copyright 2013. Mellanox Technologies. All rights reserved.

Mellanox, BridgeX, ConnectX, CORE-Direct, InfiniBridge, InfiniHost, InfiniScale, MLNX-OS, PhyX, SwitchX, Virtual Protocol Interconnect and Voltaire are registered trademarks of Mellanox Technologies, Ltd.<br>Connect-IB, CouBo